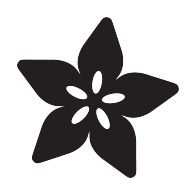

# Daily UV Index PyPortal Display

Created by Dave Astels

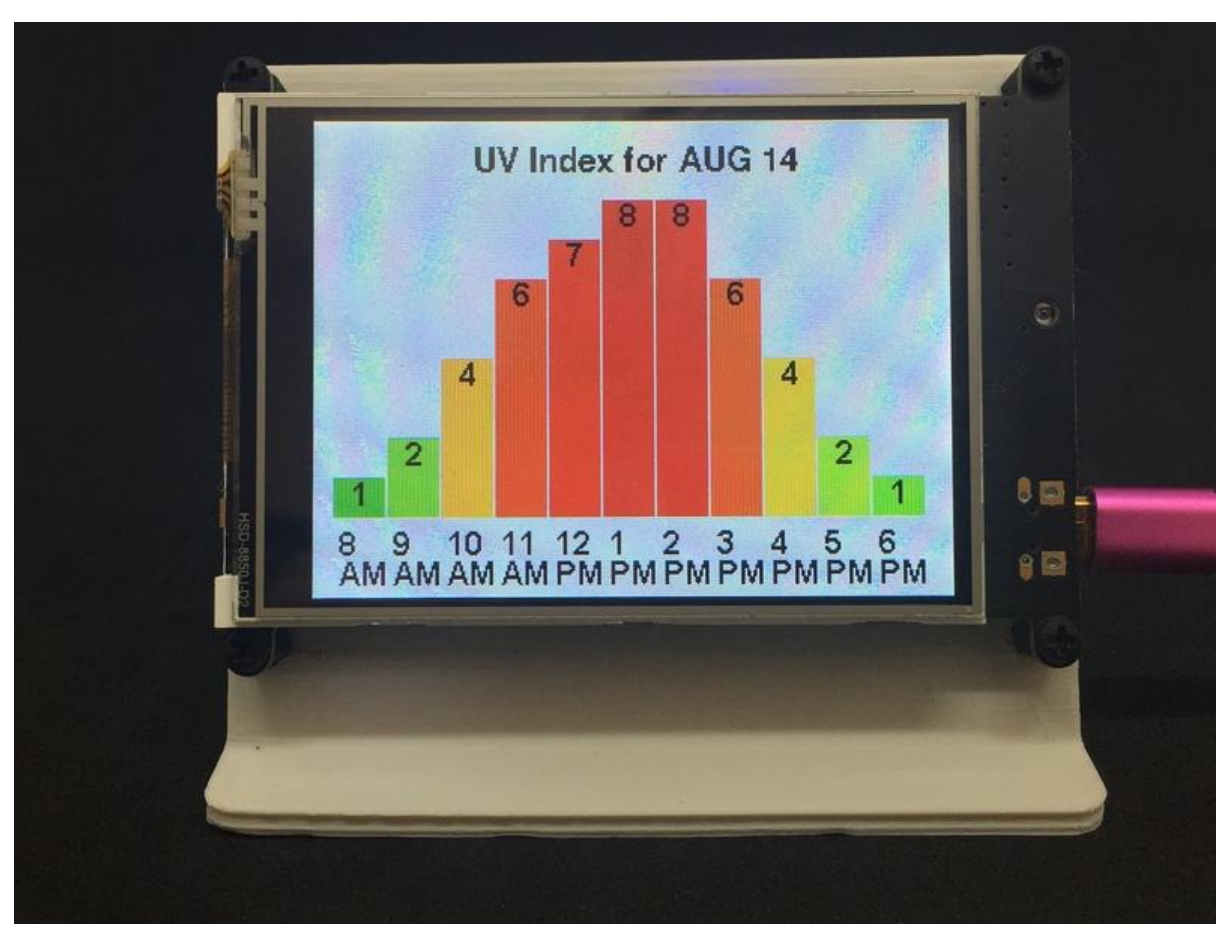

https://learn.adafruit.com/pyportal-uv-index

Last updated on 2024-06-03 02:52:09 PM EDT

# Table of Contents

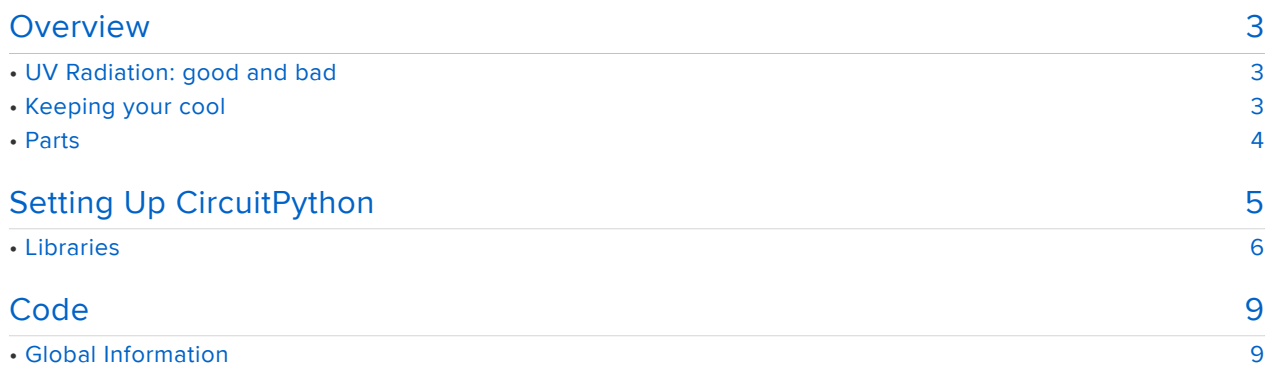

- Utilities
- Setting up the PyPortal
- Data Processing
- Building the Display
- The Complete Code

# <span id="page-2-0"></span>Overview

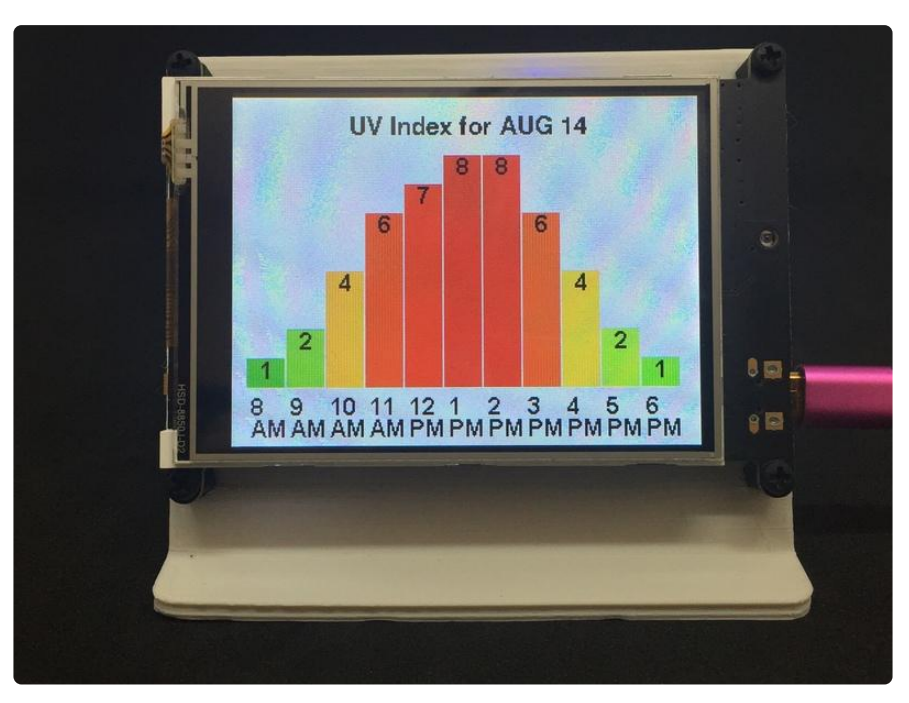

## UV Radiation: good and bad

UV (which stands for Ultra Violet) is high energy and short wavelength electromagnetic radiation just past the violet end of the visible spectrum. UV is what gives you vitamin D and a tan... and a sunburn... and, well, skin cancer. It's a case of a little being ok but too much being pretty bad. Like bacon.

## Keeping your cool

You can do some things to reduce your UV exposure while still enjoying the nice weather (and getting that all-important vitamin D). Here are a few:

- wear long sleeves,
- wear a hat, and •
- use adequate strength sunscreen. •

You can get an idea of what to do by checking the UV forecast for your area. That will give you an indication of what the relative strength of the UV radiation will be. In the US, the EPA makes this information available online at [https://enviro.epa.gov/enviro/](https://enviro.epa.gov/enviro/uv_hourly?zipcode=10014) [uv\\_hourly?zipcode=10014](https://enviro.epa.gov/enviro/uv_hourly?zipcode=10014) (https://adafru.it/FxQ). Note that you need to change the zipcode argument to reflect where you are.

They also provide that information via an API with multiple response formats, one of which is formatted as JSON data.

In this project we'll use that to fetch current UV index data and display it on a PyPortal screen.

### Parts

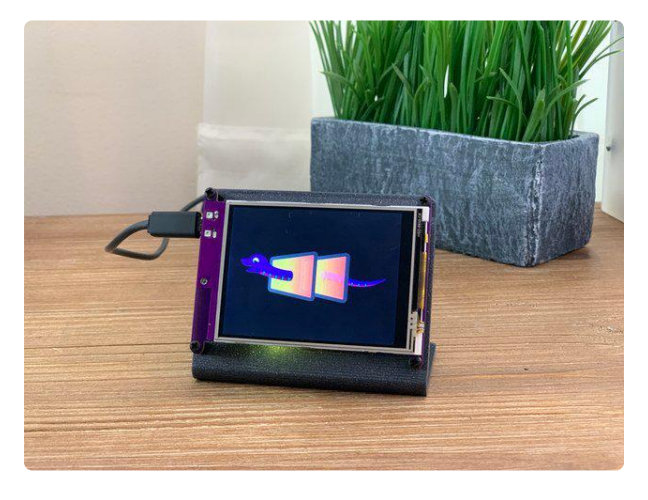

#### [Adafruit PyPortal - CircuitPython Powered](https://www.adafruit.com/product/4116) [Internet Display](https://www.adafruit.com/product/4116)

PyPortal, our easy-to-use IoT device that allows you to create all the things for the "Internet of Things" in minutes. Make custom touch screen interface... <https://www.adafruit.com/product/4116>

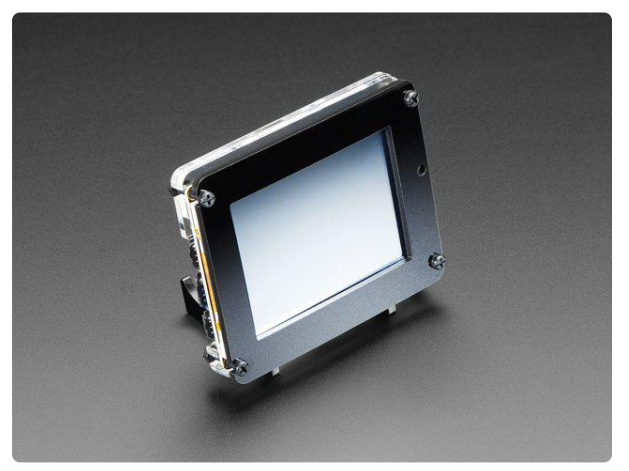

### [Adafruit PyPortal Desktop Stand](https://www.adafruit.com/product/4146) [Enclosure Kit](https://www.adafruit.com/product/4146)

PyPortal is our easy-to-use IoT device that allows you to create all the things for the "Internet of Things" in minutes. Create little pocket...

<https://www.adafruit.com/product/4146>

Choose your USB cable color and length

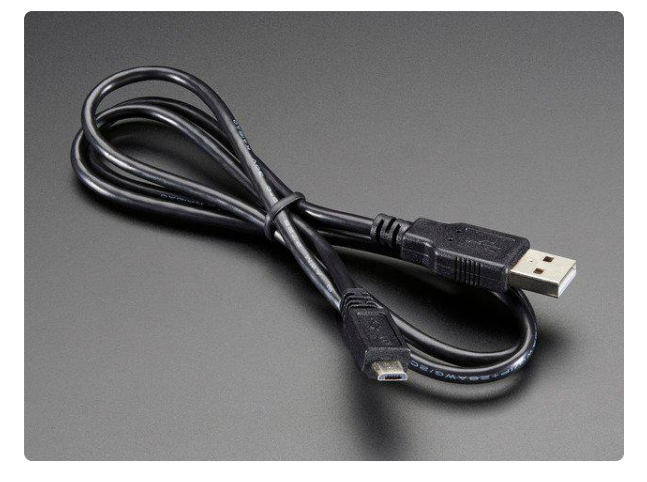

#### [USB cable - USB A to Micro-B](https://www.adafruit.com/product/592)

This here is your standard A to micro-B USB cable, for USB 1.1 or 2.0. Perfect for connecting a PC to your Metro, Feather, Raspberry Pi or other dev-board or... <https://www.adafruit.com/product/592>

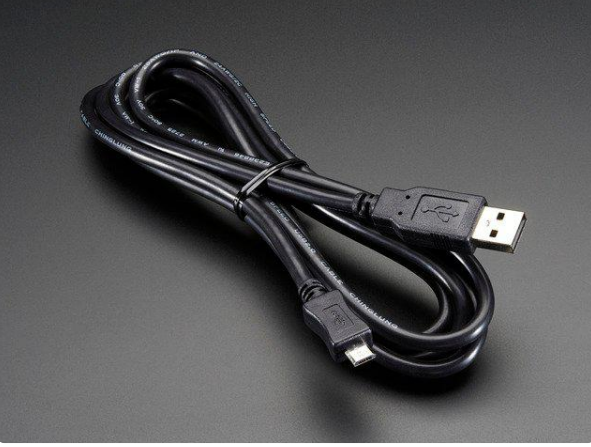

#### [USB A/Micro Cable - 2m](https://www.adafruit.com/product/2185)

This is your standard USB A-Plug to Micro-USB cable. It's 2 meters long so you'll have plenty of cord to work with for those longer extensions. <https://www.adafruit.com/product/2185>

#### [Pink and Purple Braided USB A to Micro B](https://www.adafruit.com/product/4148) [Cable - 2 meter long](https://www.adafruit.com/product/4148)

This cable is super-fashionable with a woven pink and purple Blinka-like pattern! First let's talk about the cover and overmolding. We got these in custom colors,... <https://www.adafruit.com/product/4148>

# <span id="page-4-0"></span>Setting Up CircuitPython

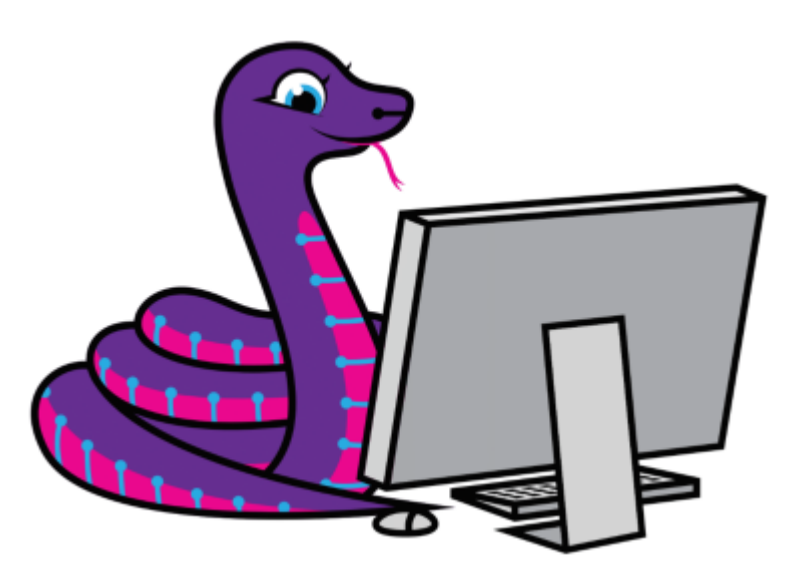

CircuitPython is a programming language based on Python, one of the fastest growing programming languages in the world. It is specifically designed to simplify

experimenting and learning to code on low-cost microcontroller boards. Here is a guide which covers the basics:

#### [Welcome to CircuitPython!](https://learn.adafruit.com/welcome-to-circuitpython) (https://adafru.it/cpy-welcome) •

Plug your board into your computer via a USB cable. Please be sure the cable is a good power+data cable so the computer can talk to the board.

A new disk should appear in your computer's file explorer/finder called **CIRCUITPY**. This is the place we'll copy the code and code library. If you can only get a drive named **PORTALBOOT**, load CircuitPython per [the guide mentioned above](https://learn.adafruit.com/pyportal-weather-station/install-circuitpython) (https:// adafru.it/F6N).

Be sure you have the latest CircuitPython for your board loaded onto your board, as [described here](https://learn.adafruit.com/pyportal-weather-station/install-circuitpython) (https://adafru.it/F6N). You will need at least version 4.1. You can tell the version of CircuitPython you have on the board by opening the file **boot\_out.txt** on the **CIRCUITPY** drive which should show up when you plug your PyPortal into your computer USB port.

This project was written with CircuitPython 4.1 or greater in mind.

CircuitPython is easiest to use within the Mu Editor. If you haven't previously used Mu, [this guide will get you started](https://learn.adafruit.com/welcome-to-circuitpython/installing-mu-editor) (https://adafru.it/ANO).

### Libraries

Create a new directory on the **CIRCUITPY** drive named **lib**.

Download the latest CircuitPython driver package to your computer using the green button below. **Match the library you get to the version of CircuitPython you are using**. Save to your computer's hard drive where you can find it.

> [Go to GitHub to get the latest](https://github.com/adafruit/Adafruit_CircuitPython_Bundle/releases/) CircuitPython library bundle

> > https://adafru.it/zB-

Download the **adafruit-circuitpython-bundle-4.x-mpy-\*.zip** bundle zip file (replace 4.x with 5.x, etc. for later versions of CircuitPython if necessary), and unzip a folder of the same name. Inside you'll find a **lib** folder. You have two options:

- You can add the **lib** folder to your **CIRCUITPY** drive. This will ensure you have all the drivers. But it will take a bunch of space on the 8 MB disk
- Add each library as you need it, this will reduce the space usage but you'll need to put in a little more effort.

You need the following libraries for the UV Index display. So grab them and copy them into **CIRCUITPY/lib** now. The other libraries required are part of CircuitPython.

- adafruit\_bitmap\_font
- adafruit\_bus\_device
- adafruit\_display\_shapes
- adafruit\_display\_text
- adafruit\_esp32spi
- adafruit\_io
- adafruit\_pyportal.mpy
- adafruit\_requests.mpy •
- adafruit\_sdcard.mpy •
- adafruit\_touchscreen.mpy
- neopixel.mpy

Some of these are used directly in our code, but many are used by the PyPortal support library.

Your **CIRCUITPY/lib** directory should look like:

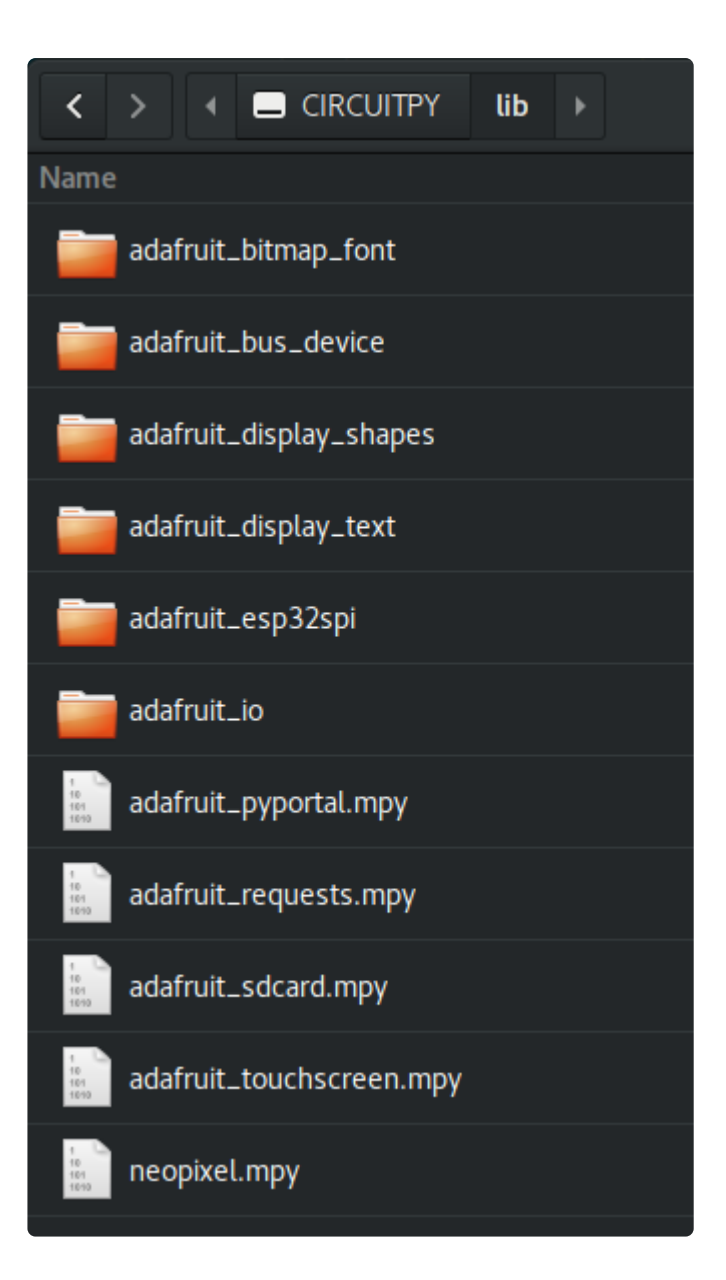

# <span id="page-8-0"></span>**Code**

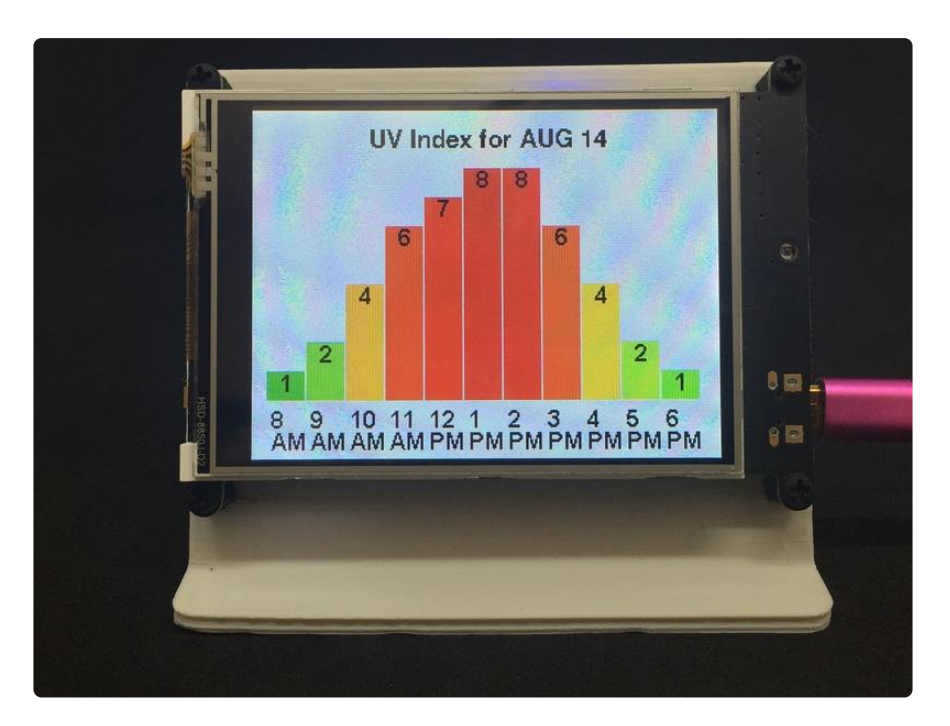

The code in its entirety is shown at the end of this page. You should click on the **Download Project Bundle** button in order to get the fonts and libraries used by the code.

Ensure your PyPortal is plugged into your computer via a known good USB cable. The PyPortal should show up as a flash drive called **CIRCUITPY**.

Open the zip file and copy all the files listed below to **CIRCUITPY**.

- **code.py** •
- **fonts** •

Note: The **boot\_out.txt** file you may see on the **CIRCUITPY** drive is generated by CircuitPython and is not part of the needed files for this project.

### Global Information

Before the functional code, there's some setup to be done. There are constants setting some parameters for the display of the bar graph.

MAX BAR HEIGHT defines the height of the tallest bar. The highest value bar will always be this tall, and the height of shorter bars are computed relative to this.

MARGIN is the amount of space to either side of the bars, while SPACE\_BETWEEN\_BARS\_sets the number of pixels between adjacent bars.

COLORS sets the color for the UV values 0-14. 0 is basically night with no UV radiation. And 14... well you remember that comment about crispy bacon? Each bar is colored as determined by its UV Index value. Low values are green, going through yellow and orange as it gets higher, to red and eventually into violet for very high values.

After COLORS are definitions of the different fonts used and the URL from which to fetch the US EPA data.

```
MAX BAR HFIGHT = 160
MARGIN = 10SPACE BETWEEN BARS = 1
COLORS = [0x00FF00, 0x83C602, 0xa2CF02,
           0xF7DE03, 0xF6B502, 0xF78802,
           0xF65201, 0xEA2709,
           0xDA0115, 0xFC019E, 0xB548FF,
           0x988FFE, 0x7EA7FE, 0x66BFFD, 0x4BD9FF]
cwd = (''/' + file ).rsplit('/', 1)[0]
CAPTION_FONT_FILE = cwd+'/fonts/Helvetica-Bold-16.bdf'
BAR FONT FILE = cwd+'/fonts/Arial-Bold-12.bdf'#pylint:disable=line-too-long
url = 'https://enviro.epa.gov/enviro/efservice/getEnvirofactsUVHOURLY/ZIP/{0}/
JSON'.format(secrets['zip'])
#pylint:enable=line-too-long
```
### **Utilities**

The JSON returned by the EPA's API has the form:

```
\overline{[}    {
                  "ORDER": 1,
         "ZIP": 20050,
         "DATE_TIME": "AUG/09/2019 07 AM",
                     "UV_VALUE": 0
         },
         {
                     "ORDER": 2,
         "ZIP": 20050,
         "DATE_TIME": "AUG/09/2019 08 AM",
                     "UV_VALUE": 1
         },
         ...
]
```
Each record has an ORDER value which seems to be redundant, an echo of the zipcode provided in the query, the data and time for the value, and the UV value. For our purposes we only need the date, time, and value.

The value is just a number which may be used as is. The date and hour need to be separated since we want the date for the screen header and the hour to label each bar.

To extract the hour, the code splits the DATE\_TIME\_value at spaces. This gives 3 pieces: the date, the hour, and an 'AM'/'PM' suffix. Any leading '0' is removed and the hour and suffix are joined using a newline so that it will be split over two lines. This is needed due to the limited width below the bars.

```
def extract hour(date time):
     """Extract the hour in a format to use for display:
     :param date_time: the timestamp from EPA UV readings
 """
   split date time = date time.split()
   hour = split date time[1]
    suffix = split date time[2]
    if hour[0] == \frac{1}{10} :
       hour = hour[1] return '\n'.join([hour, suffix])
```
Getting the date is a little easier. Since we just want the month and day, we can split the DATE TIME value on slashes (I.e. '/') and take the first two items in the resulting array. They can be joined using a space and returned. That's something which can be used in the display header.

```
def extract date(date time):
     """Extract the date in a format to use for display:
    : param date time: the timestamp from EPA UV readings
"" "" "" ""
     return ' '.join(date_time.split('/')[0:2])
```
## Setting up the PyPortal

There's not much to setting up the PyPortal instance. We won't be using the text support, and the caption will be set later. We just need to set the data URL, the background to white, and the caption font. We'll have it use the NeoPixel as a status output as a debugging aid.

```
pyportal = PyPortal(url=url,status neopixel=board.NEOPIXEL,
                      default bg=0xFFFFFF,
                      caption<sup>-</sup>font=CAPTION FONT FILE)
```
Next we can set up the canvas for displaying the graph. We also load the font to use for the bar labels.

```
canvas = displayio.Group()
pyportal.splash.append(canvas)
bar font = bitmap font.load font(BAR FONT FILE)
```
## Data Processing

In the loop, the code starts by having the PyPortal fetch the data. There's a tryexcept to avoid crashing if there's any problem with the fetch or the parsing of the data returned. It can happen for various reasons, so it should be accounted for. There's nothing to be done other than note it and try again (i.e. restart the loop). After 10 minutes seems fair.

If there is good data, it can be processed into a format more easily used. The list comprehension does this. It filters out any records with a 0 value, and converts the DATE TIME field using the extract hour function above.

Since all the records are for the same day, the day information can be extracted from the first record (using the extract\_date function above) and build the display header. That then is set as the PyPortal's caption .

Then a count of the number of readings that will be displayed. That is used to compute how wide the bars should be.

Finally finding the largest reading value. That's used below to scale the height of the bars.

```
 json_payload = ''
     try:
        json payload = pyportal.fetch()
       raw data = json.loads(json payload)
    except (ValueError, RuntimeError) as ex:
        print('Error: ', ex)
       if type(ex) == ValueError: print('JSON:', json_payload)
 print('Retrying in 10 minutes')
        time.sleep(600)
        continue
   data = [{'} hour': extract hour(d['DATE TIME']), 'value': int(d['UV VALUE'])}
            for d in raw data
           if d['UV VAL\overline{U}E'] \&qt; 0]
   the day = raw data[0]['DATE TIME']
   pyportal.set \overline{c}aption('UV Index for \{0\}'.format(extract date(the day)),
                          (80, 20),
                          0x000000)
   number of readings = len(data)whitespace = (number_of_readings - 1) * SPACE_BETWEEN BARS + 2 * MARGIN
```

```
bar width = (320 - whitespace) // number of readings
max reading = max([d['value'] for d in data])
```
Finally, is the actual display code.

It starts by removing anything that's already on the canvas.

Then it goes through each reading, computing the height of its bar and its horizontal position. That is used along with the computed bar width and the corresponding color to place a filled rectangle onto the canvas. The reading's processed hour value is placed in a Label below the bar and the value, itself, is placed in a Label near the top.

### Building the Display

```
while len(canvas) \>gt;0:
     canvas.pop()
 for i, reading in enumerate(data):
     bar_height = (MAX_BAR_HEIGHT * reading['value']) // max_reading
    x = int(MARGIN + i * (bar_width + SPACE_BETWEEN_BARS))canvas.append(Rect(x, 200<sup>-</sup>- bar_height,
                        bar width, bar height,
                         fill=COLORS[reading['value']]))
     canvas.append(Label(bar_font,
                         x=x+3, y=220,
                          text=reading['hour'],
                          color=0x000000,
                         line spacing=0.6))
     canvas.append(Label(bar_font,
                         x=x+(bar width//2)-4, y=208-bar height,
                          text=str(reading['value']),
                          color=0x000000))
```
## The Complete Code

Remember to download the zip so you have the **fonts** directory as well as **code.py**.

```
# SPDX-FileCopyrightText: 2018 Dave Astels for Adafruit Industries
#
# SPDX-License-Identifier: MIT
"""
PyPortal UV Index display
Adafruit invests time and resources providing this open source code.
Please support Adafruit and open source hardware by purchasing
products from Adafruit!
Written by Dave Astels for Adafruit Industries
Copyright (c) 2019 Adafruit Industries
Licensed under the MIT license.
All text above must be included in any redistribution.
```
 $\cdots$  "

import time import json import board import displayio from adafruit\_pyportal import PyPortal from adafruit\_display\_shapes.rect import Rect from adafruit\_display\_text.Label import Label from adafruit bitmap font import bitmap font try: from secrets import secrets except ImportError: print("""WiFi settings are kept in secrets.py, please add them there! the secrets dictionary must contain 'ssid' and 'password' at a minimum""") raise MAX BAR HEIGHT = 160  $MARGIN = 10$ SPACE BETWEEN BARS = 1 COLORS = [0x00FF00, 0x83C602, 0xa2CF02, 0xF7DE03, 0xF6B502, 0xF78802, 0xF65201, 0xEA2709, 0xDA0115, 0xFC019E, 0xB548FF, 0x988FFE, 0x7EA7FE, 0x66BFFD, 0x4BD9FF] cwd =  $("/" +$  file ).rsplit $('/', 1)[0]$ CAPTION\_FONT\_FILE = cwd+'/fonts/Helvetica-Bold-16.bdf' BAR\_FONT\_FILE =  $cwd+'/fonts/Arial-Bold-12.bdf'$ #pylint:disable=line-too-long url = 'https://enviro.epa.gov/enviro/efservice/getEnvirofactsUVHOURLY/ZIP/{0}/ JSON'.format(secrets['zip']) #pylint:enable=line-too-long def extract hour(date time): """Extract the hour in a format to use for display: : param date time: the timestamp from EPA UV readings """ split date time = date time.split() hour = split date time[1] suffix = split\_date\_time[2] if hour[0] == '0': hour =  $hour[1]$ return '\n'.join([hour, suffix]) def extract date(date time): """Extract the date in a format to use for display: :param date\_time: the timestamp from EPA UV readings "" "" "" "" return ' '.join(date\_time.split('/')[0:2])  $pyportal = PyPortal(url=url,$ status neopixel=board.NEOPIXEL, default\_bg=0xFFFFFF, caption font=CAPTION FONT FILE) canvas = displayio.Group() pyportal.splash.append(canvas) bar font = bitmap font.load font(BAR FONT FILE) while True: json\_payload = '' try: ison payload = pyportal.fetch() raw data =  $json.loads(json payload)$ 

```
except (ValueError, RuntimeError, ConnectionError, OSError) as ex:
    print('Error: ', ex)
    if isinstance(ex, ValueError):
        print('JSON:', json_payload)
    print('Retrying in 10 minutes')
    time.sleep(600)
    continue
data = []for d in raw data:
    if d['UV_VALUE'] > 0:entry = \{\}entry['hour'] = extract hour(d['DATE TIME'])
        entry['value'] = int(d[^{\overline{u}}UVVALUE'])data.append(entry)
the_day = raw_data[0] ['DATE_TIME']
pyportal.set_caption('UV Index for {0}'.format(extract_date(the_day)),
                      (80, 20),
                      0x000000)
number of readings = len(data)whitespace = (number of readings - 1) * SPACE BETWEEN BARS + 2 * MARGIN
bar width = (320 - whitespace) // number of readings
max reading = max([d['value'] for d in data])
while len(canvas) > 0:
    canvas.pop()
for i, reading in enumerate(data):
    bar height = (MAX BAR HEIGHT * reading['value']) // max reading
    x = int(MARGIN + i * (bar width + SPACE BETWEEN BARS))canvas.append(Rect(x, 200 - bar_height,
                        bar width, b\overline{a}r height,
                        fill=COLORS[reading['value']]))
    canvas.append(Label(bar_font,
                         x=x+3, y=220,
                         text=reading['hour'],
                         color=0x000000,
                         line_spacing=0.6))
    canvas.append(Label(bar_font,
                         x=x+(bar width//2)-4, y=208-bar height,
                         text=str(reading['value']),
                         color=0x000000))
time.sleep(3600) \qquad \qquad \qquad \qquad #refresh hourly
```
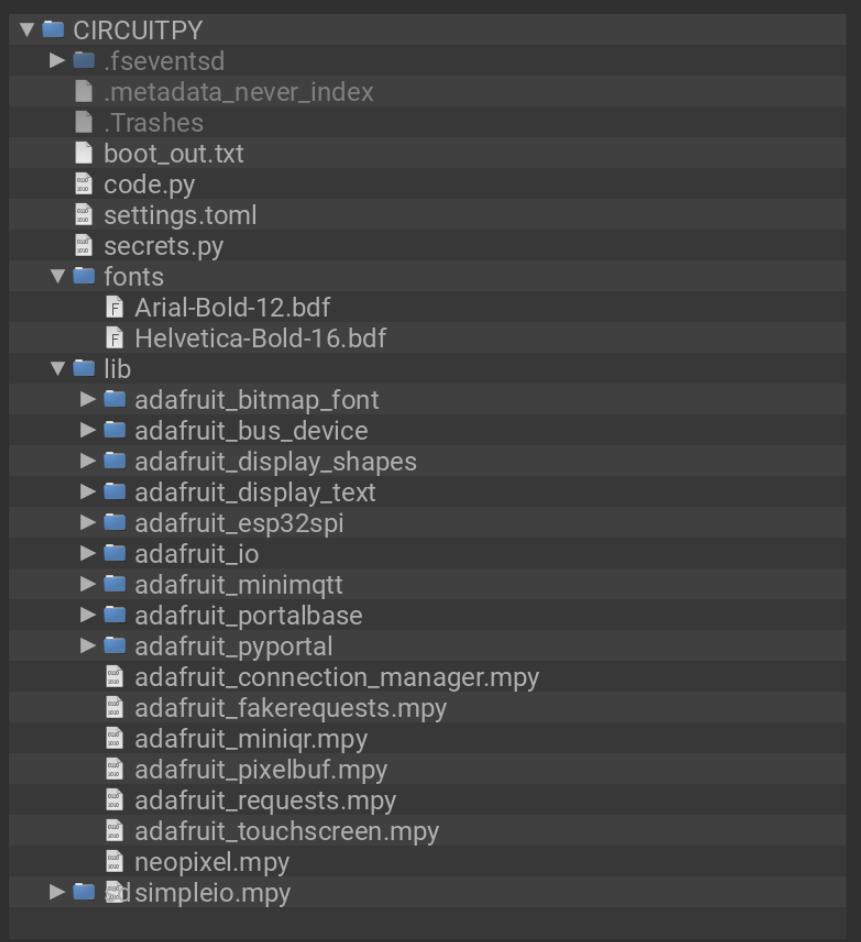